# **Hardware Management Console Readme**

For use with Version 8 Release 8.6.0 Date: 8 September 2017 (C) Copyright International Business Machines Corp., 2017 All rights reserved.

### **Contents**

The information in this Readme contains the fix list and other package information about the Hardware Management Console.

- [PTF MH01718](https://delivery04.dhe.ibm.com/sar/CMA/HMA/0735c/1/MH01718.readme.html#MH01718)
- [Package information](https://delivery04.dhe.ibm.com/sar/CMA/HMA/0735c/1/MH01718.readme.html#package)
- [Known Issues](https://delivery04.dhe.ibm.com/sar/CMA/HMA/0735c/1/MH01718.readme.html#known)
- [List of fixes](https://delivery04.dhe.ibm.com/sar/CMA/HMA/0735c/1/MH01718.readme.html#fixes)
- [Installation](https://delivery04.dhe.ibm.com/sar/CMA/HMA/0735c/1/MH01718.readme.html#install)
- [Additional information](https://delivery04.dhe.ibm.com/sar/CMA/HMA/0735c/1/MH01718.readme.html#additional)

# **PTF MH01718**

This package includes fixes for HMC Version 8 Release 8.6.0 Service Pack 1. You can reference this package by APAR MB04103 and PTF MH01718. This image must be installed on top of HMC Version 8 Release 8.6.0 Service Pack 1 (PTF MH01656) with or without additional fixes.

Note: This PTF supersedes MH01695, MH01698 and MH01703.

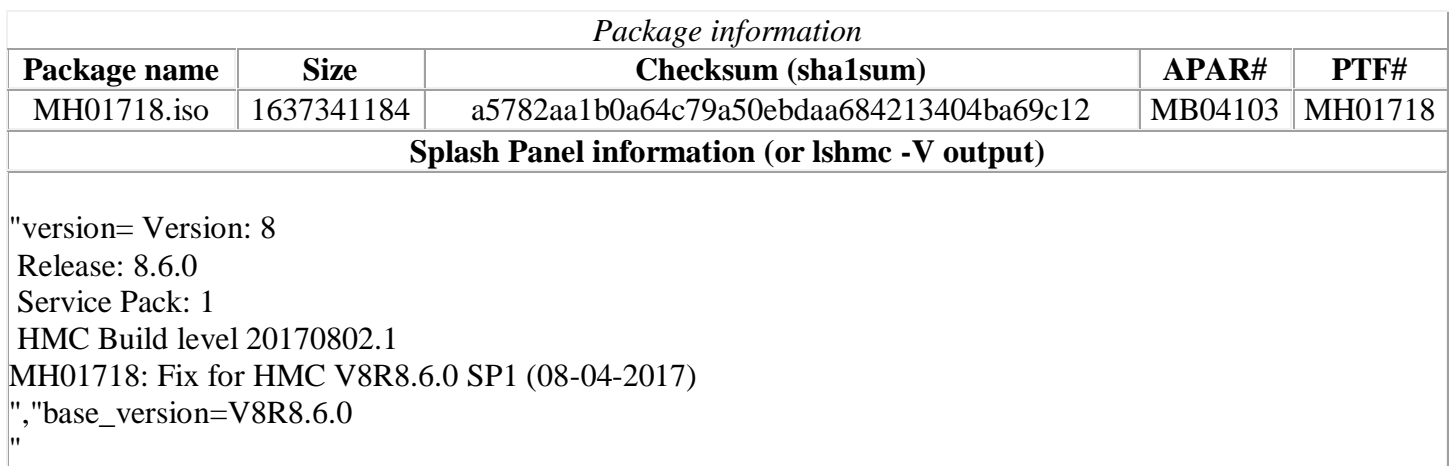

### **Known Issues:**

#### **Special Install Instructions**

When installing PTF MH01718 using ftp or removeable media through the Classic GUI "Install Corrective Service" task, the GUI hangs and does not proceed to completion The last progress message shown is:

#### Verifying Certificate Information

Authenticating Install Packages Installing Packages --- Installing ptf-req .... --- Installing baseOS updates ....

If the task is currently hung, remote users can recover by clicking the upper right X in the pop-up window for the install task. This will disconnect the user from the session. Login in as the same user and reconnect to the disconnected session. The pop-up will return. Verify it shows the completion of the task. Proceed with rebooting the HMC.

For other situations wait at least 10 minutes to allow the task to complete then reboot the HMC. After the reboot verify the fix shows installed in the lshmc -V output.

Workaround: Use the Enhanced UI or CLI updhmc through remote ssh.

### **List of fixes**

#### **Security Fixes**

- Fixed HTTPD vulnerabilities: CVE-2016-0736, CVE-2016-2161, CVE-2016-8743
- Fixed libtirpc vulnerability: CVE-2017-8779
- Fixed kernel vulnerabilities: CVE-2015-8374, CVE-2015-8844, CVE-2015-8845, CVE-2015-8956, CVE-2016-2053, CVE-2016-2117, CVE-2016-2847, CVE-2016-3156, CVE-2016-5828, and CVE-2016-10229
- Fixed BIND vulnerabilities: CVE-2017-3136, CVE-2017-3137, CVE-2017-3138, CVE-2017-3139, CVE-2017-3142 and CVE-2017-3143
- Fixed IBM WebSphere Application Server vulnerability: CVE-2017-1194

#### **General fix**

Updated the certificate expiration date for the vterm applet.

# **Previously released fixes also included in this PTF:**

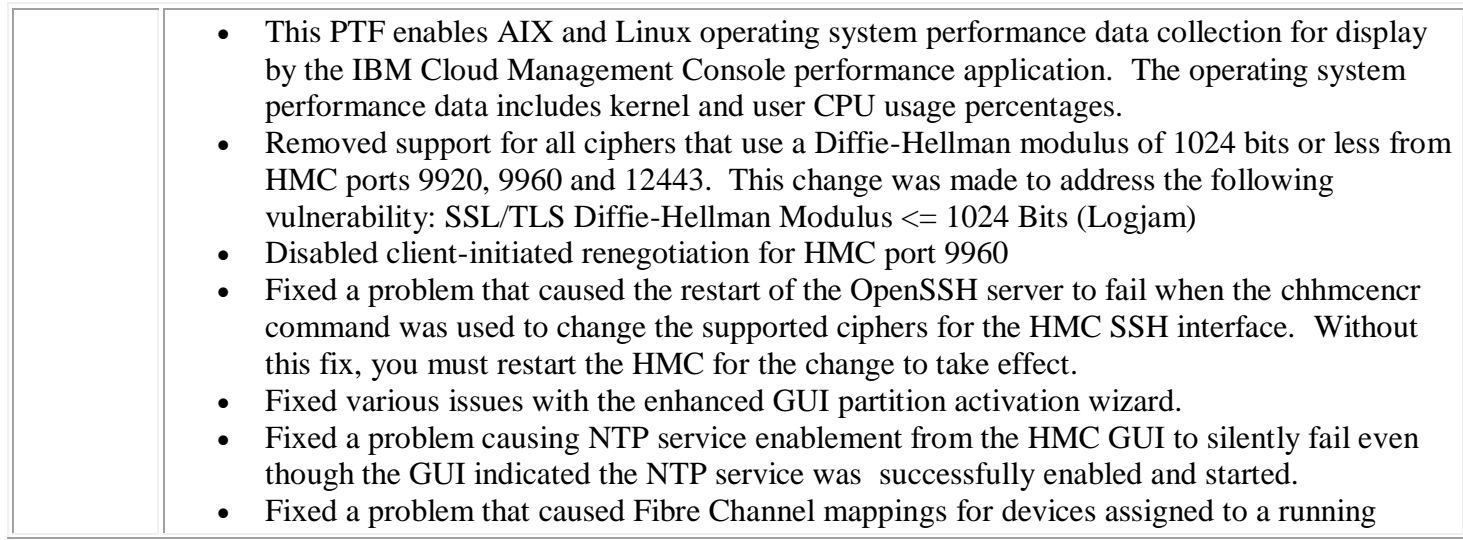

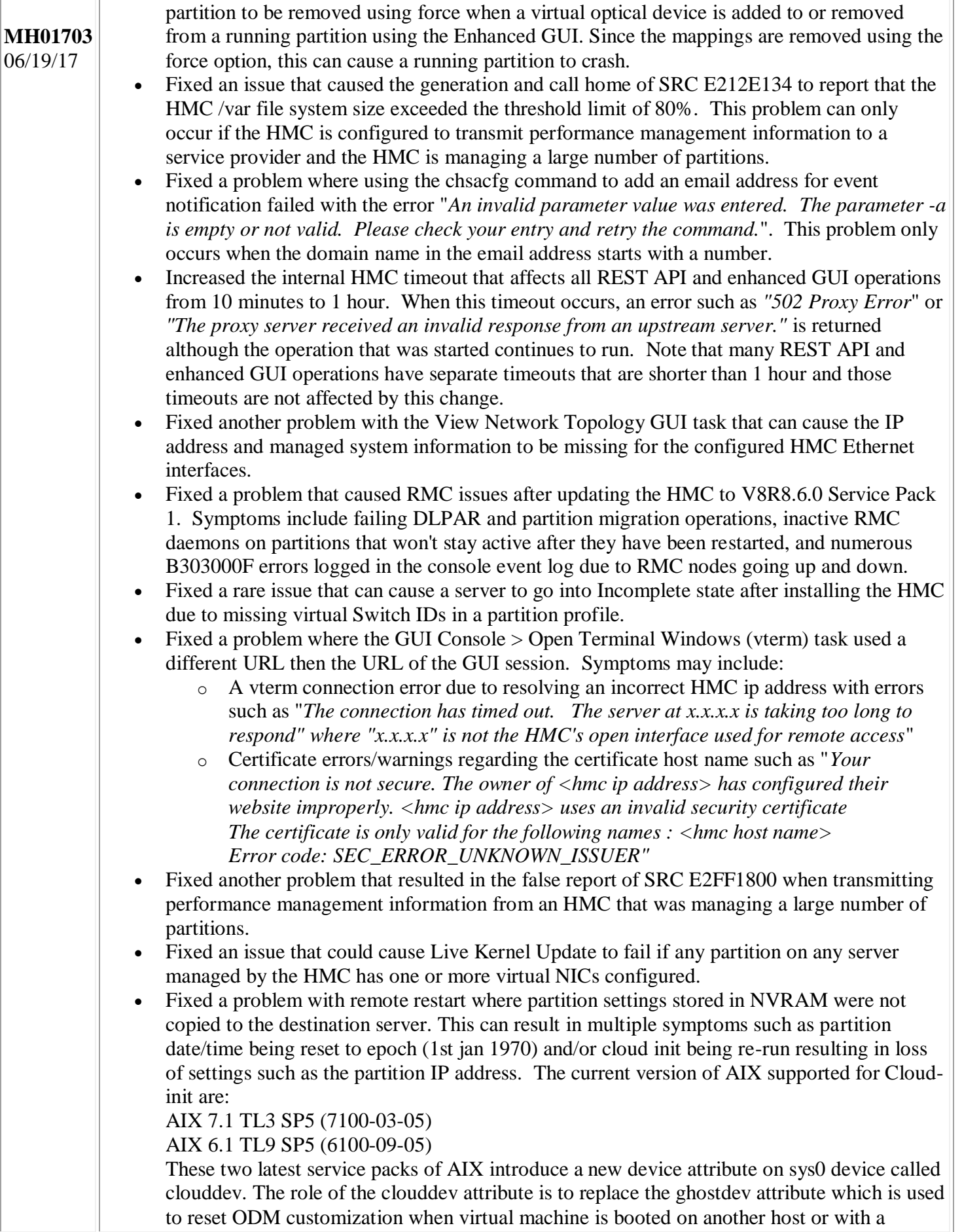

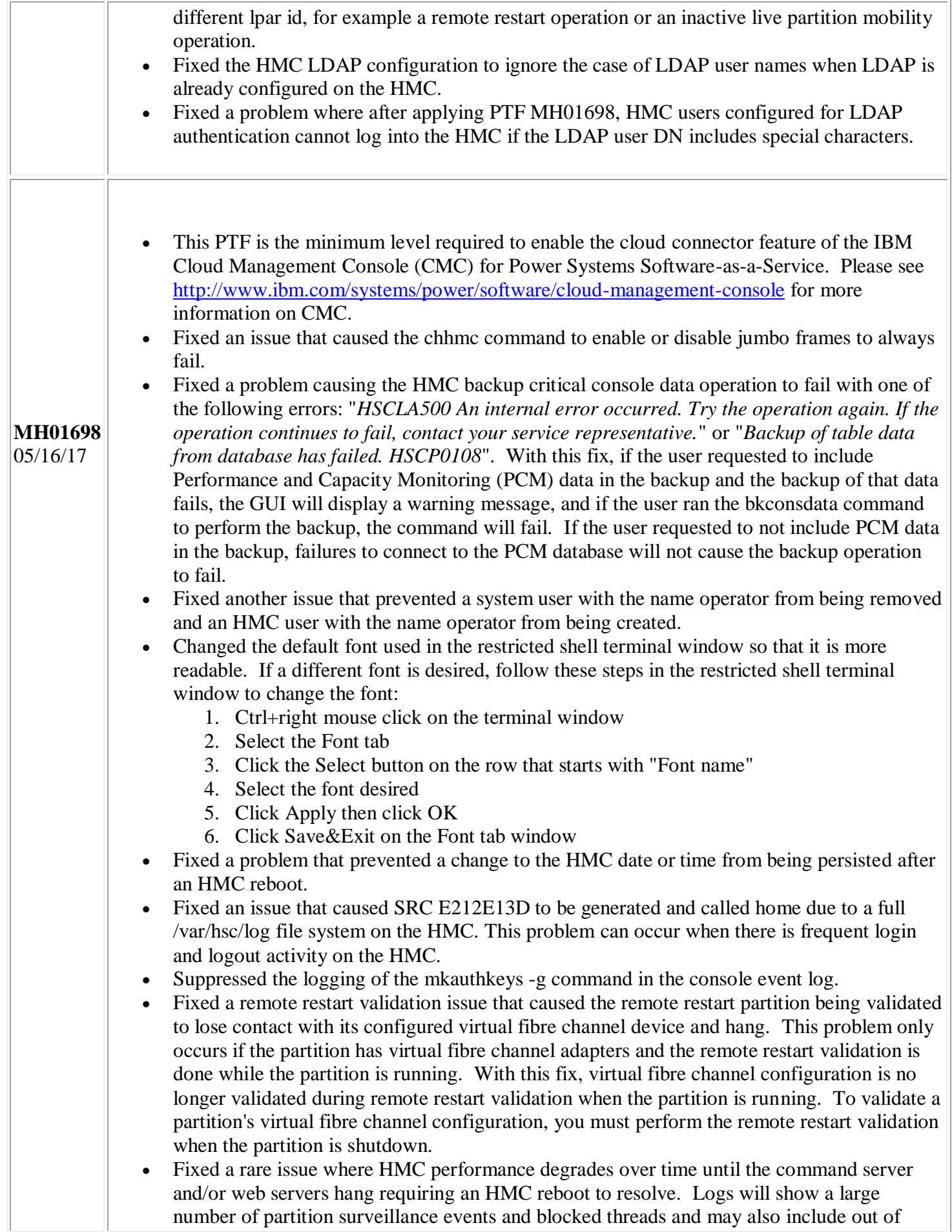

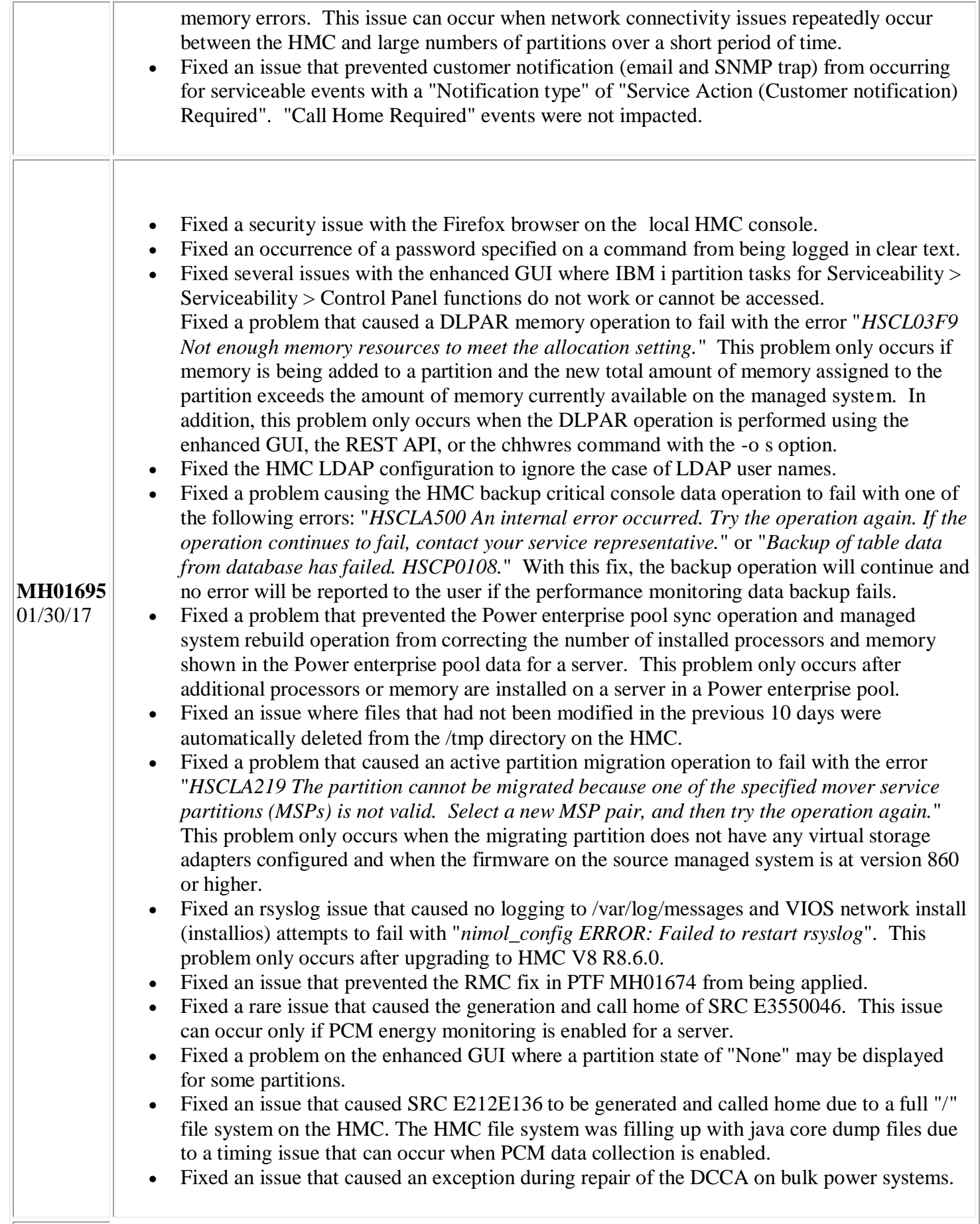

# **Installation**

Installation instructions for HMC Version 8 upgrades and corrective service can be found at these locations:

[Upgrading or restoring HMC Version 8](http://www-01.ibm.com/support/docview.wss?uid=nas8N1020109)

### [Installation methods for HMC Version 8 fixes](http://www-01.ibm.com/support/docview.wss?uid=nas8N1020134)

Instructions and images for upgrading via a remote network install can be found here:

[HMC V8 network installation images and installation instructions](http://www-01.ibm.com/support/docview.wss?uid=nas8N1020108)

# **Additional information**

### **Notes:**

- 1. The Install Corrective Service task now allows you to install corrective service updates from the ISO image files of these updates. You can download these ISO image files for the HMC, and then use the ISO image file to install the corrective service update. You no longer need to burn CD-R or DVD-R media to use the ISO image file to install corrective service.
- 2. This image requires DVD -R media.
- 3. To install updates over the network, select the \*.iso file on the "Select Service Package" panel of the Install Corrective Service task. The HMC application extracts the files needed to install the corrective service. If you are using USB flash media, copy the \*.iso file to the flash media, and then select the file when prompted.
- 4. The **updhmc** command line command has also been modified to use the \*.iso file. To use the command, follow the syntax in this example: updhmc -t s -h <myservername> -f </home/updates/corrrective\_service.iso> -u <HMC\_username> -i

In all cases, the HMC application extracts the files needed to install the corrective service.